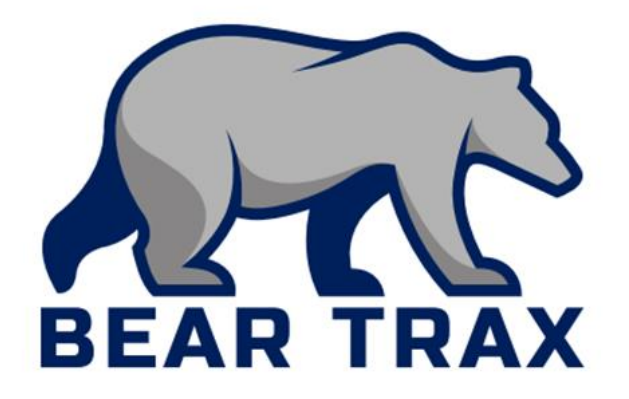

# **Travel: Create, Manage and Approve Travel**

Employees and Budget Managers that Approve/Reject Travel

## **Terminology**

- **Expense Card**—a card used to request non-compensation related reimbursements outside of the procurement module
- **Expense report**—a report submitted by select employees and managers to track budget spending on expense items
- **Expense item**—an item which needs to be mentioned in expense reports for cost tracking
- **Accommodation—**a reasonable expense necessary for employees to complete tasks while travelling
- **Travel authorization—**a requisition to the University for electronic approval of unit funds for travel purposes

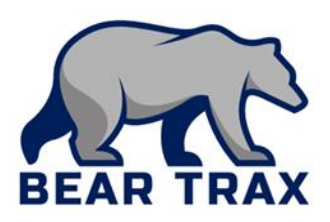

# **Terminology**

- **Expense card transaction**—an approved transaction which can be paid for using an expense card
- **Out-of-pocket transaction—**a transaction which must be paid for by the employee out of pocket and may be reimbursed later
- **Itemize**—the task of "breaking down" your different expenses into easily understandable details
- **Commitment—**an encumbrance to the unit budget for the purchase requisition made through the Procurement module
- **Purchase requisition**—a requisition made through procurement for allocation of funding; electronically approved

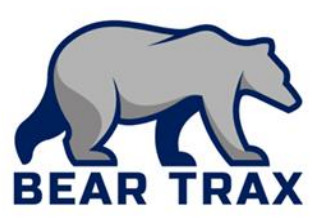

### Bear Trax Travel Benefits

- **Bear Trax eliminates hard-copy paperwork previously required for formal prior approval for overnight trips.**
	- **Formal prior supervisor approval is required.**
	- **Supervisors will track requests & implement internal approval processes.**
- **Travel authorization is done through the Procurement tile.**
	- **Select Purchase Requisition > Non-Catalog Request.**
	- **Note! This is an estimate of the travel's total expense. Actual expenses may differ.**

#### ▪ **Travel authorization is no longer required for same day travel.**

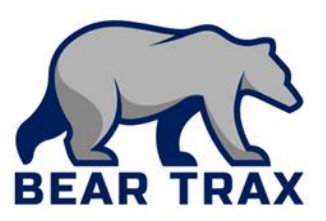

# Key Concepts for Travel affecting Budget

#### **The new travel process will reflect real-time commitments in the budget.**

■ This allows budget managers to make data-driven decisions for approvals.

#### **Travel Details:**

- **Travel purchase requisitions contain a one-line description** that include:
	- Name, Date of travel, and Destination.
- To provide a more detailed estimate of travel expenses, employee can attach an itemized "Overnight Travel Authorization" form
	- **Example 18 Available from the Procurement Department**

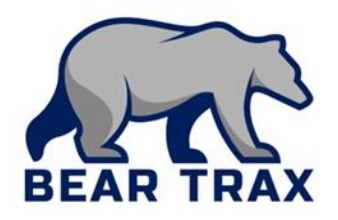

### **All overnight travel authorizations must be completed in Bear Trax.**

- **Employees must submit a purchase requisition for** all overnight travel through Bear Trax.
	- Overnight travel requires *prior* approval.
	- **If travel is funded by more than one account, requestor** must split the costs in the requisition.
		- All applicable budget managers will approve the request electronically.

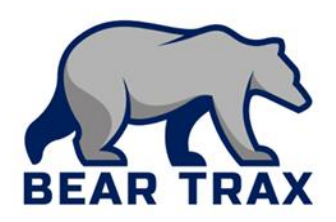

## The Travel Request Process: After Travel

- **EXTER 15 TH20 TH20 EXTERM IS EXPENSE EXPENSE report claiming all necessary expense items.**
	- **If splitting an item between accounts, split the cost as** necessary.
- **The expense report is processed electronically.**
- **Employee will receive approved reimbursements** via bank account designated in the Expense modules.

*Important!* **Employees must submit an expense report within 60 days of travel.**

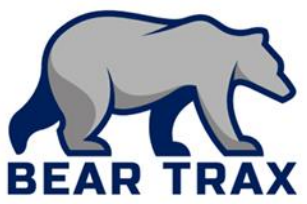

## Additional Travel Fast Facts

- **EXAMPLE Supplier** for Travel purchase requisition is "SSU Travel AUTH."
- **Example 2 Category** for Travel is "Travel."
- Check the box for "Negotiated" to automatically create a Purchase Order.
- **Employees can track real-time approval status of** travel requests via "Manage Approvals."

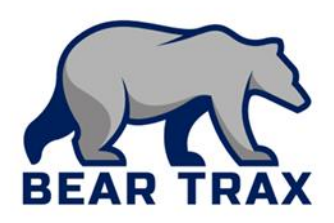

Thank you for reviewing this business process overview!

Please contact your Department Bear Trax representative or your Manager for more information.

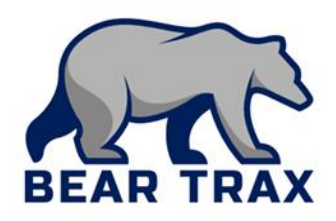